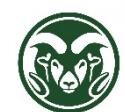

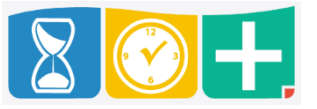

Who clocks in and out?

- Hourly employees (paid bi-weekly)
- Optionally: non-exempt salaried employees (paid monthly)

## Accessing TimeClock Plus

- Web interface through **aar.colostate.edu** using eID credentials (eName and password)
- Mobile app for iOS or Android (9-digit CSU ID)
- Physical clock (9-digit CSU ID)

### Clocking

Use the "CLOCK IN" and "CLOCK OUT" buttons

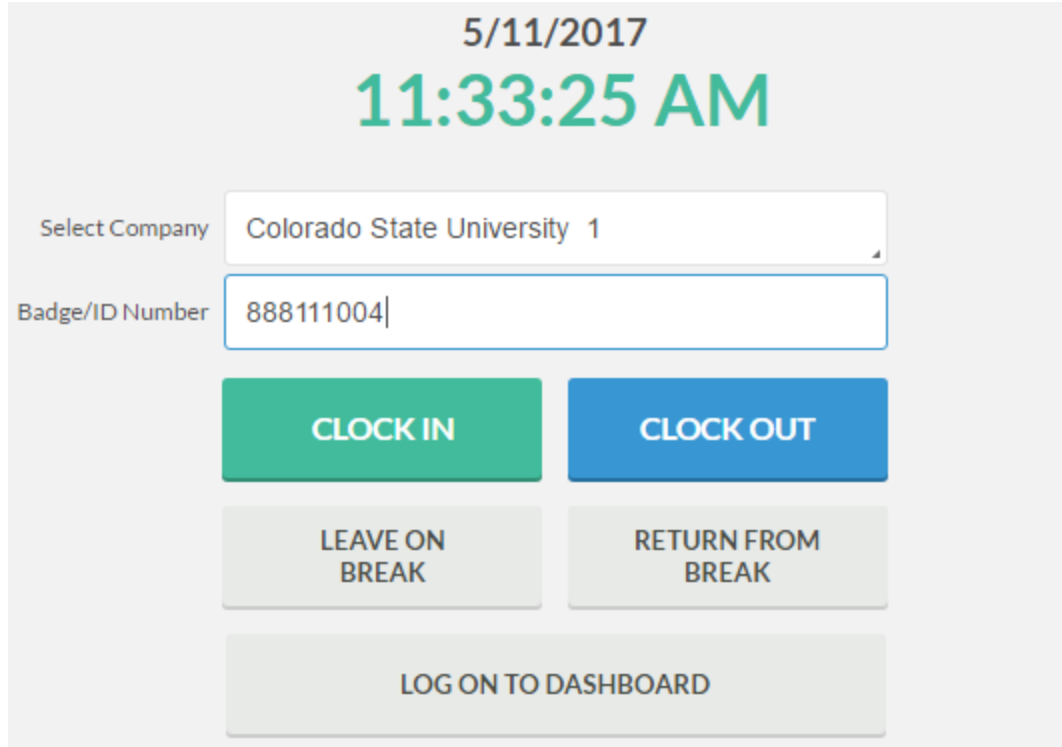

You will be asked to confirm the action

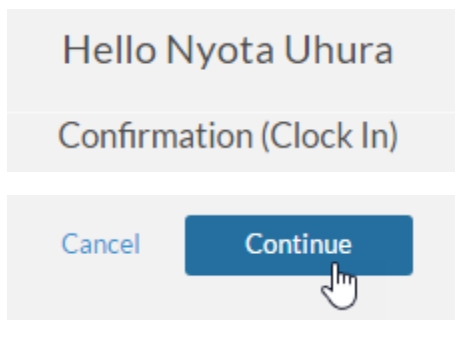

If you have multiple assignments, you will choose it after confirming the action

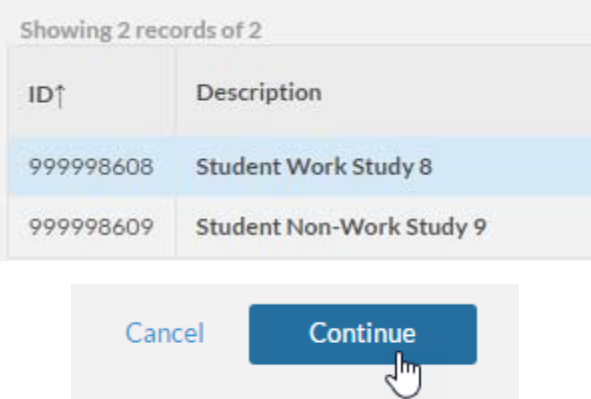

If you have multiple projects for that assignment, you will then be asked to choose the project

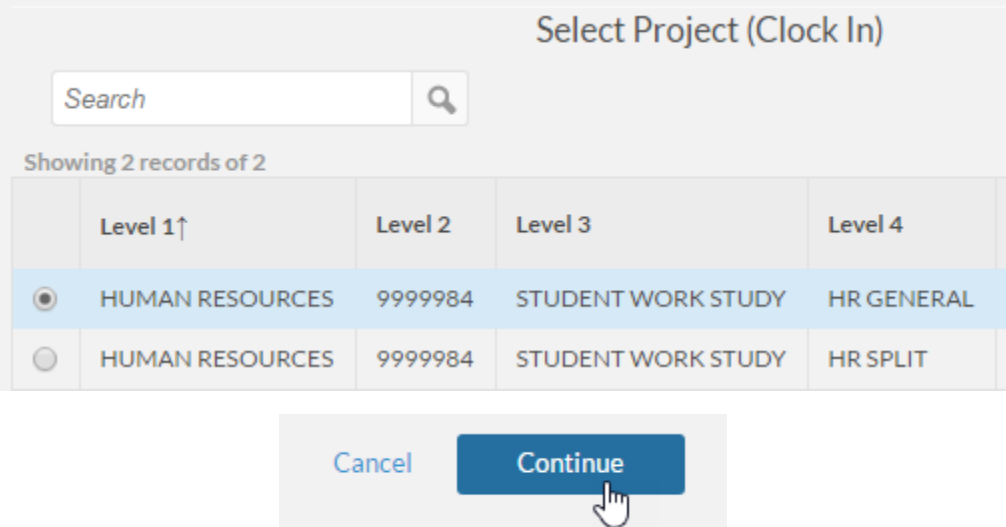

#### Breaks

- Use the "LEAVE ON BREAK" and "RETURN FROM BREAK" buttons
- Breaks over 20 minutes will not be paid; breaks under 20 minutes will be paid

## Dashboard

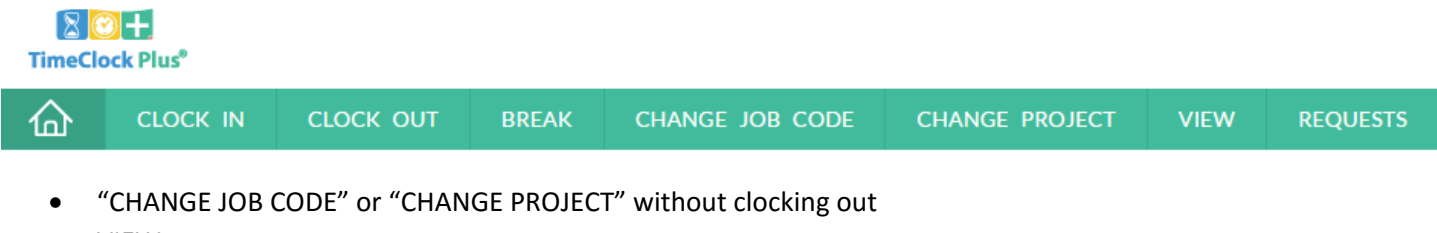

VIEW

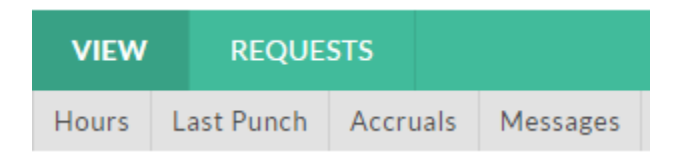

o "Hours" to see all shifts and approved leave request in a week; shifts with a red dot next to them are still pending approval

#### **VIEW HOURS**

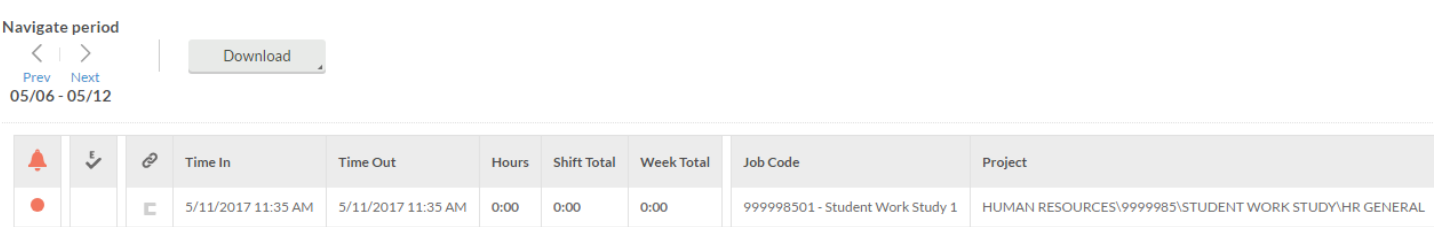

#### o "Last Punch" to see most recent clock action

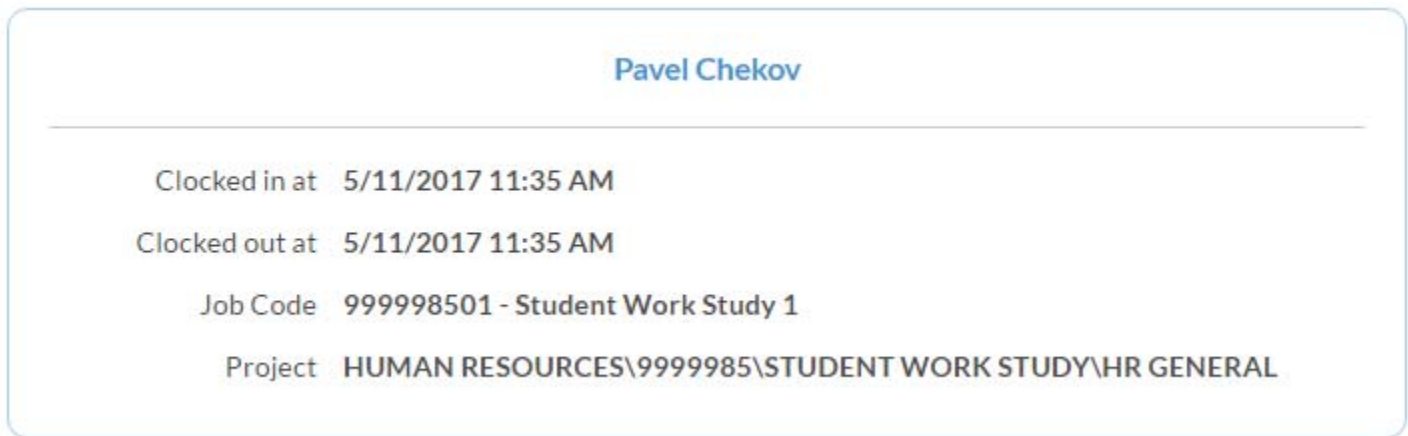

o "Accruals" for sick, annual, and comp time leave balances if eligible

# **ACCRUALS**

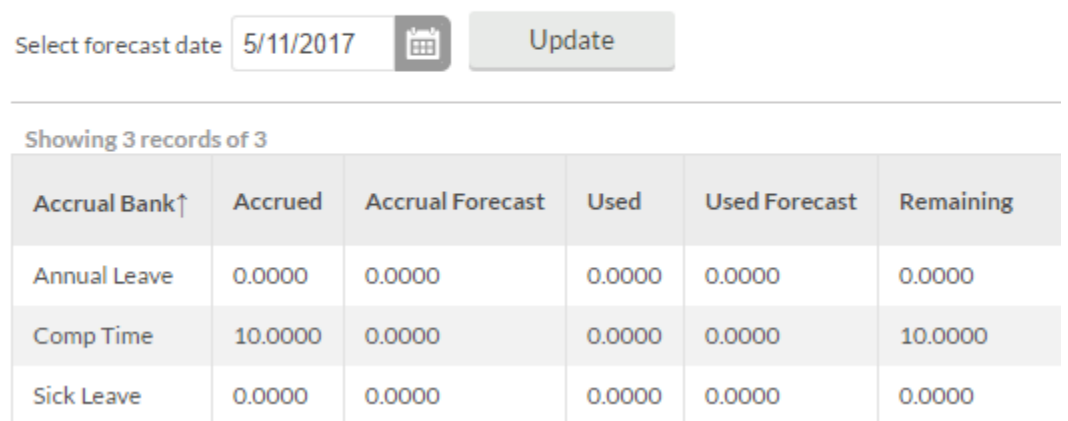

o "Messages" for in‐system messages from HR, your department, your supervisor, or the system

Showing 1 records of 1

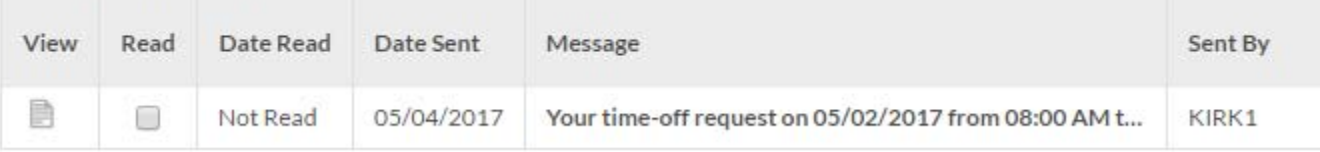

- REQUESTS is where you can make sick, annual, and comp time leave requests if eligible
- TIMESHEET is where non-exempt salaried employees can record hours worked

## Quick Tips

- Employees may clock in on one device and out on another
- The supervisor and department HR staff can see the clock in/out method and location
- For bi-weekly employees, hours must be approved by the Tuesday following end of the pay period (every other Friday). For monthly employees, hours must be approved by the 15<sup>th</sup> of the following month.
- Check for red dots at "VIEW ‐> Hours" as the approval deadline approaches to ensure that all your shifts are approved on time.